Stephen G. Kochan

**Second Edition** 

# Programming in Objective-C 2.0

A complete introduction to the Objective-C language for Mac OS X and iPhone development

### **Developer's Library**

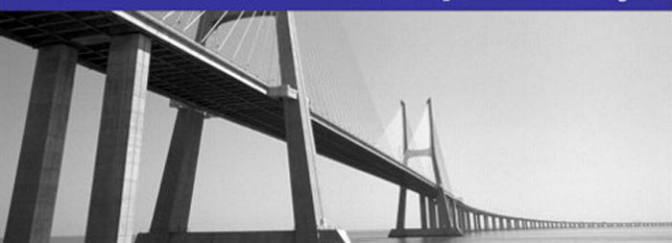

### Programming in Objective-C 2.0

Copyright © 2009 by Pearson Education, Inc.

All rights reserved. No part of this book shall be reproduced, stored in a retrieval system, or transmitted by any means, electronic, mechanical, photocopying, recording, or otherwise, without written permission from the publisher. No patent liability is assumed with respect to the use of the information contained herein. Although every precaution has been taken in the preparation of this book, the publisher and author assume no responsibility for errors or omissions. Nor is any liability assumed for damages resulting from the use of the information contained herein.

ISBN-13: 978-0-321-56615-7 ISBN-10: 0-321-56615-7

*Library of Congress Cataloging-in-Publication Data:* Kochan, Stephen G. Programming in Objective-C 2.0 / Stephen G. Kochan. - 2nd ed. p. cm. ISBN 978-0-321-56615-7 (pbk.) 1. Objective-C (Computer program language) 2. Object-oriented programming (Computer science) 3. Macintosh (Computer)--Programming. I. Title. QA76.73.O115K63 2009 005.1'17-dc22

2008049771

Printed in the United States of America

First Printing December 2008

### **Trademarks**

All terms mentioned in this book that are known to be trademarks or service marks have been appropriately capitalized. Sams Publishing cannot attest to the accuracy of this information. Use of a term in this book should not be regarded as affecting the validity of any trademark or service mark.

### Warning and Disclaimer

Every effort has been made to make this book as complete and as accurate as possible, but no warranty or fitness is implied. The information provided is on an "as is" basis. The author and the publisher shall have neither liability nor responsibility to any person or entity with respect to any loss or damages arising from the information contained in this book.

#### Bulk Sales

Pearson offers excellent discounts on this book when ordered in quantity for bulk purchases or special sales. For more information, please contact

U.S. Corporate and Government Sales 1-800-382-3419 corpsales@pearsontechgroup.com

For sales outside of the U.S., please contact

International Sales international@pearsoned.com Acquisitions Editor Mark Taber

Development Editor

Michael Thurston

Managing Editor Patrick Kanouse

Project Editor Mandie Frank

Copy Editor Krista Hansing Editorial Services, Inc.

Indexer Ken Johnson

Proofreader Arle Writing and Editing

Technical Editor Michael Trent

Publishing **Coordinator** Vanessa Evans

Designer Gary Adair

Compositor Mark Shirar

## **Programming in Objective-C**

In this chapter, we dive right in and show you how to write your first Objective-C program.You won't work with objects just yet; that's the topic of the next chapter.We want you to understand the steps involved in keying in a program and compiling and running it.We give special attention to this process both under Windows and on a Macintosh computer.

To begin, let's pick a rather simple example: a program that displays the phrase "Programming is fun!" on your screen.Without further ado, Program 2.1 shows an Objective-C program to accomplish this task:

### Program 2.1

```
// First program example
#import Foundation/Foundation.h>
int main (int argc, const char * argv[])
{
   NSAutoreleasePool * pool = [[NSAutoreleasePool alloc] init];
   NSLog (@"Programming is fun!");
   [pool drain];
   return 0;
}
```
## Compiling and Running Programs

Before we go into a detailed explanation of this program, we need to cover the steps involved in compiling and running it.You can both compile and run your program using Xcode, or you can use the GNU Objective-C compiler in a Terminal window. Let's go through the sequence of steps using both methods.Then you can decide how you want to work with your programs throughout the rest of this book.

### Note

These tools should be preinstalled on all Macs that came with OS X. If you separately installed OS X, make sure you install the Developer Tools as well.

### Using Xcode

Xcode is a sophisticated application that enables you to easily type in, compile, debug, and execute programs. If you plan on doing serious application development on the Mac, learning how to use this powerful tool is worthwhile.We just get you started here. Later we return to Xcode and take you through the steps involved in developing a graphical application with it.

First, Xcode is located in the Developer folder inside a subfolder called Applications. Figure 2.1 shows its icon.

Start Xcode. Under the File menu, select New Project (see Figure 2.2).

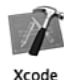

Figure 2.1 Xcode Icon

A window appears, as shown in Figure 2.3.

| New Project                | жN          |
|----------------------------|-------------|
| New File                   | жN          |
| Open                       | жO          |
| Open Quickly               | 企業D         |
| Open Recent File           |             |
| <b>Open Recent Project</b> |             |
| Get Info                   | 出           |
| Close Window               | <b>第W</b>   |
| Close Current File         | <b>介出W</b>  |
| Save                       | ЖS          |
| Save As                    | <b>企</b> 第5 |
| Revert to Saved            | 黑U          |
| Make Snapshot<br>Snapshots | ^ឣS         |
| Print                      | ЖP          |

Figure 2.2 Starting a new project

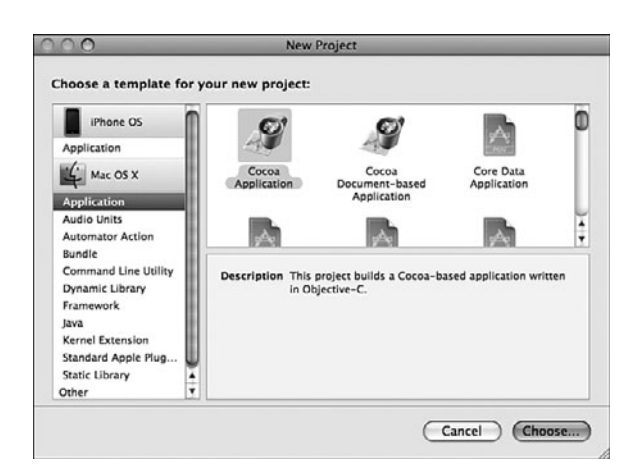

Figure 2.3 Starting a new project: selecting the application type

Scroll down the left pane until you get to Command Line Utility. In the upper-right pane, highlight Foundation Tool.Your window should now appear as shown in Figure 2.4.

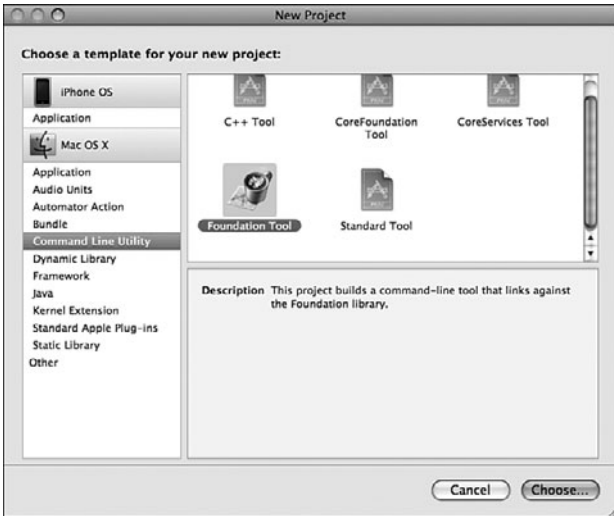

Figure 2.4 Starting a new project: creating a Foundation tool

Click Choose.This brings up a new window, shown in Figure 2.5.

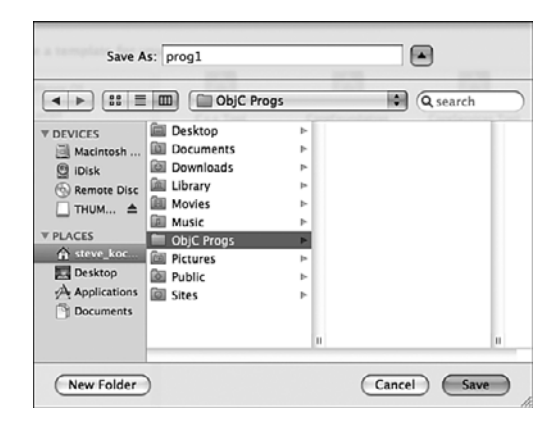

Figure 2.5 Xcode file list window

We'll call the first program prog1, so type that into the Save As field.You may want to create a separate folder to store all your projects in. On my system, I keep the projects for this book in a folder called ObjC Progs.

Click the Save button to create your new project.This gives you a project window such as the one shown in Figure 2.6. Note that your window might display differently if you've used Xcode before or have changed any of its options.

Now it's time to type in your first program. Select the file prog1.m in the upper-right pane.Your Xcode window should now appear as shown in Figure 2.7.

Objective-C source files use .m as the last two characters of the filename (known as its *extension*).Table 2.1 lists other commonly used filename extensions.

| <b>Extension</b> | <b>Meaning</b>            |
|------------------|---------------------------|
| $\cdot c$        | C language source file    |
| .CC,<br>.cpp     | C++ language source file  |
| $\cdot$ h        | Header file               |
| $\mathfrak{m}$   | Objective-C source file   |
| $. \frac{mm}{m}$ | Objective-C++ source file |
| .pl              | Perl source file          |
| $\circ$          | Object (compiled) file    |

Table 2.1 Common Filename Extensions

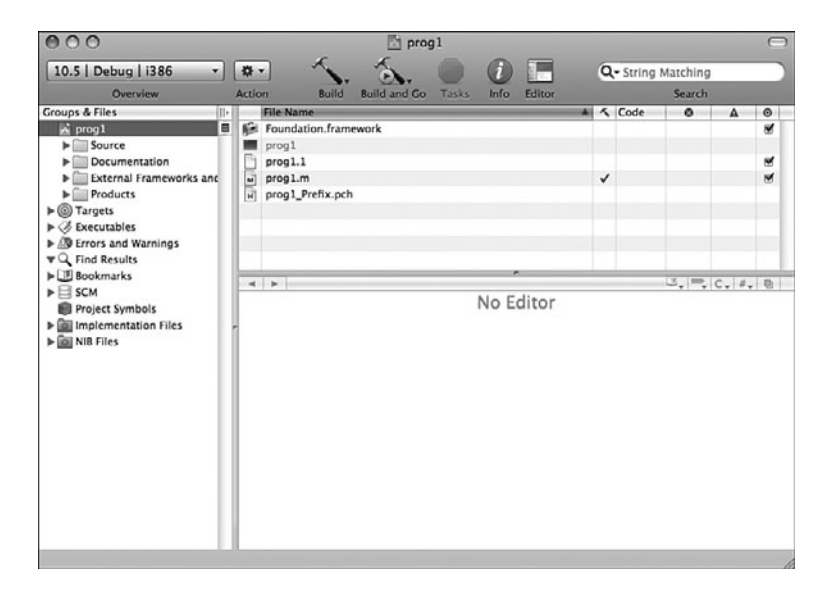

Figure 2.6 Xcode **prog1** project window

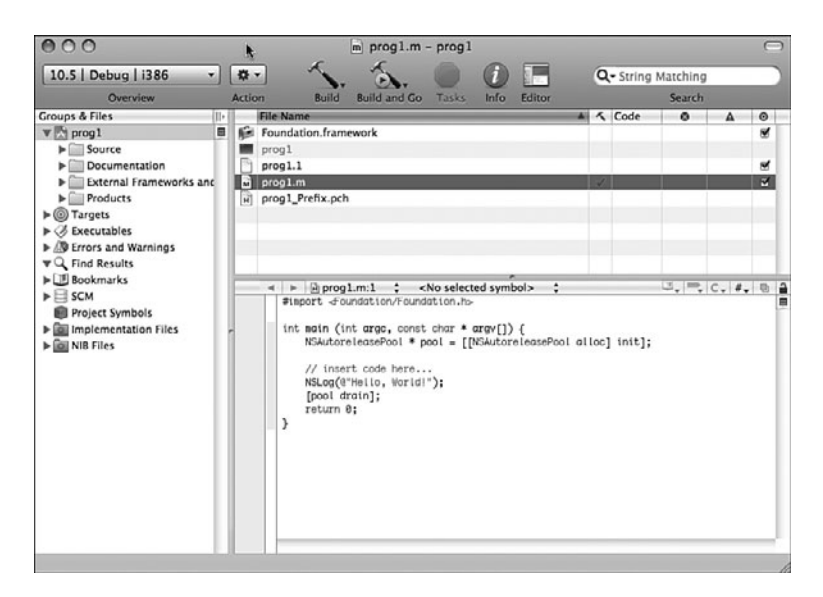

Figure 2.7 File **prog1.m** and **edit window**

Returning to your Xcode project window, the bottom-right side of the window shows the file called prog1.m and contains the following lines:

```
#import <Foundation/Foundation.h>
int main (int argc, const char * argv[]) {
  NSAutoreleasePool * pool = [[NSAutoreleasePool alloc] init];
  // insert code here...
  NSLog (@"Hello World!");
  [pool drain];
  return 0;
}
```
### Note

If you can't see the file's contents displayed, you might have to click and drag up the bottomright pane to get the edit window to appear. Again, this might be the case if you've previously used Xcode.

You can edit your file inside this window. Xcode has created a template file for you to use.

Make changes to the program shown in the Edit window to match Program 2.1.The line you add at the beginning of prog1.m that starts with two slash characters  $\left(\frac{1}{1}\right)$  is called a *comment*; we talk more about comments shortly.

Your program in the edit window should now look like this:

```
// First program example
```

```
int main (int argc, const char * argv[])
{
  NSAutoreleasePool * pool = [[NSAutoreleasePool alloc] init];
  NSLog (@"Programming is fun!");
   [pool drain];
  return 0;
}
```
Don't worry about all the colors shown for your text onscreen. Xcode indicates values, reserved words, and so on with different colors.

Now it's time to compile and run your first program—in Xcode terminology, it's called *build and run*.You need to save your program first, however, by selecting Save from the File menu. If you try to compile and run your program without first saving your file, Xcode asks whether you want to save it.

Under the Build menu, you can select either Build or Build and Run. Select the latter because that automatically runs the program if it builds without any errors.You can also click the Build and Go icon that appears in the toolbar.

### **Note**

Build and Go means "Build and then do the last thing I asked you to do," which might be Run, Debug, Run with Shark or Instruments, and so on. The first time you use this for a project, Build and Go means to build and run the program, so you should be fine using this option. However, just be aware of the distinction between "Build and Go" and "Build and Run."

If you made mistakes in your program, you'll see error messages listed during this step. In this case, go back, fix the errors, and repeat the process.After all the errors have been removed from the program, a new window appears, labeled prog1 – Debugger Console. This window contains the output from your program and should look similar to Figure 2.8. If this window doesn't automatically appear, go to the main menu bar and select Console from the Run menu.We discuss the actual contents of the Console window shortly.

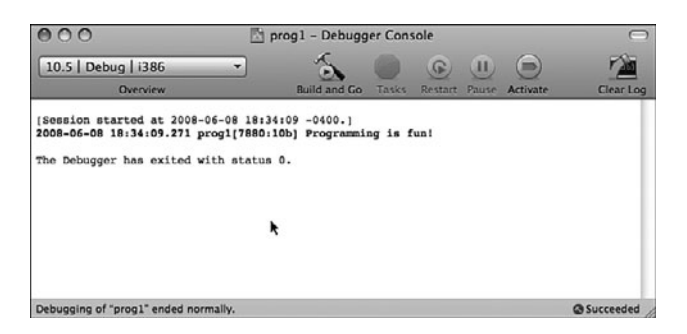

Figure 2.8 Xcode Debugger Console window

You're now done with the procedural part of compiling and running your first program with Xcode (whew!).The following summarizes the steps involved in creating a new program with Xcode:

- 1. Start the Xcode application.
- 2. If this is a new project, select File, New Project.
- 3. For the type of application, select Command Line Utility, Foundation Tool, and click Choose.
- 4. Select a name for your project, and optionally a directory to store your project files in. Click Save.
- **5.** In the top-right pane, you will see the file prog1.m (or whatever name you assigned to your project, followed by .m. Highlight that file.Type your program into the edit window that appears directly below that pane.
- 6. Save the changes you've entered by selecting File, Save.
- 7. Build and run your application by selecting Build, Build and Run, or by clicking the Build and Go Button.
- 8. If you get any compiler errors or the output is not what you expected, make your changes to the program and repeat steps 6 and 7.

### Using Terminal

Some people might want to avoid having to learn Xcode to get started programming with Objective-C. If you're used to using the UNIX shell and command-line tools, you might want to edit, compile, and run your programs using the Terminal application. Here we examine how to go about doing that.

The first step is to start the Terminal application on your Mac.The Terminal application is located in the Applications folder, stored under Utilities. Figure 2.9 shows its icon.

Start the Terminal application.You'll see a window that looks like Figure 2.10.

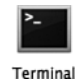

Figure 2.9 Terminal program icon

You type commands after the  $\frac{1}{5}$  (or  $\frac{1}{5}$ , depending on how your Terminal application is configured) on each line. If you're familiar with using UNIX, you'll find this straightforward.

First, you need to enter the lines from Program 2.1 into a file.You can begin by creating a directory in which to store your program examples.Then you must run a text editor, such as vi or emacs, to enter your program:

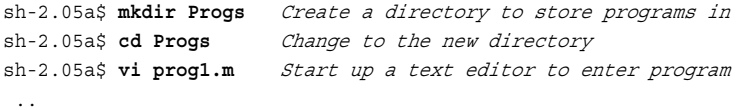

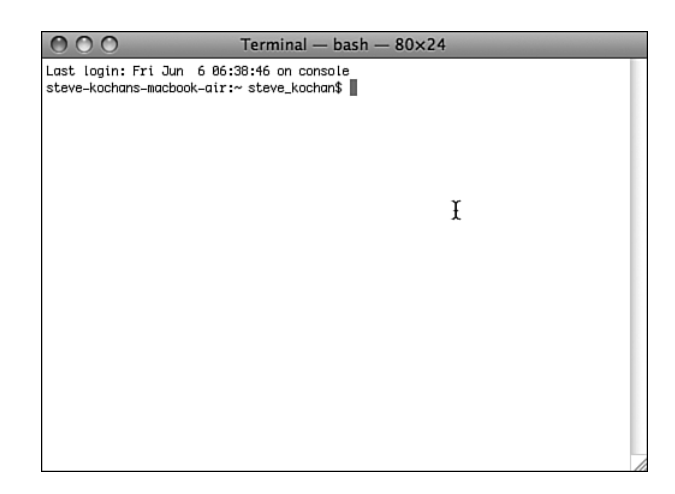

Figure 2.10 Terminal window

### **Note**

In the previous example and throughout the remainder of this text, commands that you, the user, enter are indicated in boldface.

For Objective-C files, you can choose any name you want; just make sure the last two characters are .m.This indicates to the compiler that you have an Objective-C program.

After you've entered your program into a file, you can use the GNU Objective-C compiler, which is called gcc, to compile and link your program.This is the general format of the gcc command:

gcc –framework Foundation files -o progname

This option says to use information about the Foundation framework:

```
-framework Foundation
```
Just remember to use this option on your command line. *files* is the list of files to be compiled. In our example, we have only one such file, and we're calling it prog1.m. progname is the name of the file that will contain the executable if the program compiles without any errors.

We'll call the program prog1; here, then, is the command line to compile your first Objective-C program:

### \$ **gcc –framework Foundation prog1.m -o prog1 Compile prog1.m & call it prog1**  $\ddot{\rm s}$

The return of the command prompt without any messages means that no errors were found in the program. Now you can subsequently execute the program by typing the name prog1 at the command prompt:

```
sh: prog1: command not found
$
```
This is the result you'll probably get unless you've used Terminal before.The UNIX shell (which is the application running your program) doesn't know where prog1 is located (we don't go into all the details of this here), so you have two options: One is to precede the name of the program with the characters ./ so that the shell knows to look in the current directory for the program to execute.The other is to add the directory in which your programs are stored (or just simply the current directory) to the shell's PATH variable. Let's take the first approach here:

```
$ ./prog1 Execute prog1
2008-06-08 18:48:44.210 prog1[7985:10b] Programming is fun!
$
```
You should note that writing and debugging Objective-C programs from the terminal is a valid approach. However, it's not a good long-term strategy. If you want to build Mac OS X or iPhone applications, there's more to just the executable file that needs to be "packaged" into an application bundle. It's not easy to do that from the Terminal application, and it's one of Xcode's specialties.Therefore, I suggest you start learning to use Xcode to develop your programs.There is a learning curve to do this, but the effort will be well worth it in the end.

## Explanation of Your First Program

Now that you are familiar with the steps involved in compiling and running Objective-C programs, let's take a closer look at this first program. Here it is again:

```
// First program example
int main (int argc, const char * argv[])
{
   NSAutoreleasePool * pool = [[NSAutoreleasePool alloc] init];
   NSLog (@"Programming is fun!");
   [pool drain];
   return 0;
}
```
In Objective-C, lowercase and uppercase letters are distinct.Also, Objective-C doesn't care where on the line you begin typing—you can begin typing your statement at any position on the line.You can use this to your advantage in developing programs that are easier to read.

The first line of the program introduces the concept of the *comment*:

```
// First program example
```
A comment statement is used in a program to document a program and enhance its readability. Comments tell the reader of the program—whether it's the programmer or someone else whose responsibility it is to maintain the program—just what the programmer had in mind when writing a particular program or a particular sequence of statements.

You can insert comments into an Objective-C program in two ways. One is by using two consecutive slash characters  $\left(\frac{1}{1}\right)$ . The compiler ignores any characters that follow these slashes, up to the end of the line.

You can also initiate a comment with the two characters / and  $\star$ . This marks the beginning of the comment.These types of comments have to be terminated.To end the comment, you use the characters \* and /, again without any embedded spaces.All characters included between the opening  $/*$  and the closing  $*/$  are treated as part of the comment statement and are ignored by the Objective-C compiler.This form of comment is often used when comments span many lines of code, as in the following:

```
/*
This file implements a class called Fraction, which
represents fractional numbers. Methods allow manipulation of
fractions, such as addition, subtraction, etc.
For more information, consult the document:
    /usr/docs/classes/fractions.pdf
*/
```
Which style of comment you use is entirely up to you. Just note that you can't nest the /\* style comments.

Get into the habit of inserting comment statements in the program as you write it or type it into the computer, for three good reasons. First, documenting the program while the particular program logic is still fresh in your mind is far easier than going back and rethinking the logic after the program has been completed. Second, by inserting comments into the program at such an early stage of the game, you can reap the benefits of the comments during the debug phase, when program logic errors are isolated and debugged. Not only can a comment help you (and others) read through the program, but it also can help point the way to the source of the logic mistake. Finally, I haven't yet discovered a programmer who actually enjoys documenting a program. In fact, after you've finished debugging your program, you will probably not relish the idea of going back to the program to insert comments. Inserting comments while developing the program makes this sometimes tedious task a bit easier to handle.

This next line of Program 2.1 tells the compiler to locate and process a file named Foundation.h:

```
#import <Foundation/Foundation.h>
```
This is a system file—that is, not a file that you created. #import says to import or include the information from that file into the program, exactly as if the contents of the file were typed into the program at that point.You imported the file Foundation.h because it has information about other classes and functions that are used later in the program.

In Program 2.1, this line specifies that the name of the program is main:

```
int main (int argc, const char *argv[])
```
main is a special name that indicates precisely where the program is to begin execution.The reserved word int that precedes main specifies the type of value main returns, which is an integer (more about that soon).We ignore what appears between the open and closed parentheses for now; these have to do with *command-line arguments*, a topic we address in Chapter 13,"Underlying C Language Features."

Now that you have identified main to the system, you are ready to specify precisely what this routine is to perform.This is done by enclosing all the program *statements* of the routine within a pair of curly braces. In the simplest case, a statement is just an expression that is terminated with a semicolon.The system treats all the program statements included between the braces as part of the main routine. Program 2.1 has four statements.

The first statement in Program 2.1 reads

```
NSAutoreleasePool * pool = [[NSAutoreleasePool alloc] init];
```
It reserves space in memory for an *autorelease pool*.We discuss this thoroughly in Chapter 17,"Memory Management." Xcode puts this line into your program automatically as part of the template, so just leave it there for now.

The next statement specifies that a routine named NSLog is to be invoked, or *called*.The parameter, or *argument*, to be passed or handed to the NSLog routine is the following string of characters:

@"Programming is fun!"

Here, the @ sign immediately precedes a string of characters enclosed in a pair of double quotes. Collectively, this is known as a constant NSString object.

### **Note**

If you have C programming experience, you might be puzzled by the leading  $\circ$  character. Without that leading @ character, you are writing a constant C-style string; with it, you are writing an NSString string object.

The NSLog routine is a function in the Objective-C library that simply displays or logs its argument (or arguments, as you will see shortly). Before doing so, however, it displays the date and time the routine is executed, the program name, and some other numbers we don't describe here.Throughout the rest of this book, we don't bother to show this text that NSLog inserts before your output.

You must terminate all program statements in Objective-C with a semicolon  $\chi$ ). This is why a semicolon appears immediately after the closed parenthesis of the NSLog call.

Before you exit your program, you should release the allocated memory pool (and objects that are associated with it) with a line such as the following:

[pool drain];

Again, Xcode automatically inserts this line into your program for you.Again, we defer detailed explanation of what this does until later.

The final program statement in main looks like this:

return 0;

It says to terminate execution of main and to send back, or *return*, a status value of 0. By convention, 0 means that the program ended normally.Any nonzero value typically means some problem occurred—for example, perhaps the program couldn't locate a file that it needed.

If you're using Xcode and you glance back to your Debug Console window (refer to Figure 2.8), you'll recall that the following displayed after the line of output from NSLog:

The Debugger has exited with status 0.

You should understand what that message means now.

Now that we have finished discussing your first program, let's modify it to also display the phrase "And programming in Objective-C is even more fun!"You can do this by simply adding another call to the NSLog routine, as shown in Program 2.2. Remember that every Objective-C program statement must be terminated by a semicolon.

### Program 2.2

```
#import <Foundation/Foundation.h>
int main (int argc, const char *argv[])
{
    NSAutoreleasePool * pool = [[NSAutoreleasePool alloc] init];
    NSLog (@"Programming is fun!");
    NSLog (@"Programming in Objective-C is even more fun!");
    [pool drain];
   return 0;
}
```
If you type in Program 2.2 and then compile and execute it, you can expect the following output (again, without showing the text that NSLog normally prepends to the output):

### Program 2.2 Output

```
Programming is fun!
Programming in Objective-C is even more fun!
```
As you will see from the next program example, you don't need to make a separate call to the NSLog routine for each line of output.

First, let's talk about a special two-character sequence.The backslash (\) and the letter n are known collectively as the *newline* character.A newline character tells the system to do precisely what its name implies: go to a new line.Any characters to be printed after the newline character then appear on the next line of the display. In fact, the newline character is very similar in concept to the carriage return key on a typewriter (remember those?).

Study the program listed in Program 2.3 and try to predict the results before you examine the output (no cheating, now!).

### Program 2.3

```
#import <Foundation/Foundation.h>
int main (int argc, const char *argv[])
{
  NSAutoreleasePool * pool = [[NSAutoreleasePool alloc] init];
  NSLog (\mathcal{Q}^*Testing...n..1\n..2\n...3");
  [pool drain];
  return 0;
}
```
### Program 2.3 Output

```
Testing...
..1
...2
....3
```
### Displaying the Values of Variables

Not only can simple phrases be displayed with NSLog, but the values of *variables* and the results of computations can be displayed as well. Program 2.4 uses the NSLog routine to display the results of adding two numbers, 50 and 25.

### Program 2.4

```
#import <Foundation/Foundation.h>
int main (int argc, const char *argv[])
{
   NSAutoreleasePool * pool = [[NSAutoreleasePool alloc] init];
   int sum;
   sum = 50 + 25;NSLog (@"The sum of 50 and 25 is %i", sum);
   [pool drain];
   return 0;
}
```
### Program 2.4 Output

The sum of 50 and 25 is 75

The first program statement inside main after the autorelease pool is set up defines the variable sum to be of type integer.You must define all program variables before you can use them in a program.The definition of a variable specifies to the Objective-C compiler how the program should use it.The compiler needs this information to generate the correct instructions to store and retrieve values into and out of the variable.A variable defined as type int can be used to hold only integral values—that is, values without decimal places. Examples of integral values are 3, 5, –20, and 0. Numbers with decimal places, such as 2.14, 2.455, and 27.0, are known as *floating-point* numbers and are real numbers.

The integer variable sum stores the result of the addition of the two integers 50 and 25.We have intentionally left a blank line following the definition of this variable to visually separate the variable declarations of the routine from the program statements; this is strictly a matter of style. Sometimes adding a single blank line in a program can make the program more readable.

The program statement reads as it would in most other programming languages:

 $sum = 50 + 25$ 

The number 50 is added (as indicated by the plus sign) to the number 25, and the result is stored (as indicated by the assignment operator, the equals sign) in the variable sum.

The NSLog routine call in Program 2.4 now has two arguments enclosed within the parentheses.These arguments are separated by a comma.The first argument to the NSLog routine is always the character string to be displayed. However, along with the display of the character string, you often want to have the value of certain program variables displayed as well. In this case, you want to have the value of the variable sum displayed after these characters are displayed:

The sum of 50 and 25 is

The percent character inside the first argument is a special character recognized by the NSLog function.The character that immediately follows the percent sign specifies what type of value is to be displayed at that point. In the previous program, the NSLog routine recognizes the letter i as signifying that an integer value is to be displayed.

Whenever the NSLog routine finds the  $\hat{\epsilon}$  characters inside a character string, it automatically displays the value of the next argument to the routine. Because sum is the next argument to NSLog, its value is automatically displayed after "The sum of 50 and 25 is".

Now try to predict the output from Program 2.5.

### Program 2.5

```
#import <Foundation/Foundation.h>
int main (int argc, const char *argv[])
{
   NSAutoreleasePool * pool = [[NSAutoreleasePool alloc] init];
  int value1, value2, sum;
  value1 = 50;
  value2 = 25:
   sum = value1 + value2;
   NSLog (@"The sum of %i and %i is %i", value1, value2, sum);
  [pool drain];
  return 0;
}
```
### Program 2.5 Output

The sum of 50 and 25 is 75

The second program statement inside main defines three variables called value1, value2, and sum, all of type int.This statement could have equivalently been expressed using three separate statements, as follows:

int value1; int value2; int sum;

After the three variables have been defined, the program assigns the value 50 to the variable value1 and then the value 25 to value2.The sum of these two variables is then computed and the result assigned to the variable sum.

The call to the NSLog routine now contains four arguments. Once again, the first argument, commonly called the *format string*, describes to the system how the remaining arguments are to be displayed. The value of value1 is to be displayed immediately following the phrase "The sum of." Similarly, the values of value2 and sum are to be printed at the points indicated by the next two occurrences of the %i characters in the format string.

## **Summary**

After reading this introductory chapter on developing programs in Objective-C, you should have a good feel of what is involved in writing a program in Objective-C—and you should be able to develop a small program on your own. In the next chapter, you begin to examine some of the intricacies of this powerful and flexible programming language. But first, try your hand at the exercises that follow, to make sure you understand the concepts presented in this chapter.

## Exercises

- 1. Type in and run the five programs presented in this chapter. Compare the output produced by each program with the output presented after each program.
- 2. Write a program that displays the following text:

```
In Objective-C, lowercase letters are significant.
main is where program execution begins.
Open and closed braces enclose program statements in a routine.
All program statements must be terminated by a semicolon.
```
3. What output would you expect from the following program?

```
#import <Foundation/Foundation.h>
```

```
int main (int argc, const char *argv[])
{
  NSAutoreleasePool * pool = [[NSAutoreleasePool alloc] init;
  int i;
  i = 1;NSLog (@"Testing...");
  NSLog (@"....%i", i);
  NSLog (@". . . i^*, i + 1);NSLog (@"..%i", i + 2);
   [pool drain];
  return 0;
}
```
- 4. Write a program that subtracts the value 15 from 87 and displays the result, together with an appropriate message.
- 5. Identify the syntactic errors in the following program.Then type in and run the corrected program to make sure you have identified all the mistakes: #import <Foundation/Foundation.h>

```
int main (int argc, const char *argv[]);
(
  NSAutoreleasePool * pool = [[NSAutoreleasePool alloc] init];
  INT sum;
  /* COMPUTE RESULT //
  sum = 25 + 37 - 19/ DISPLAY RESULTS /
  NSLog (@'The answer is %i' sum);
  [pool drain];
  return 0;
}
```
6. What output would you expect from the following program?

#import <Foundation/Foundation.h>

```
int main (int argc, const char *argv[]))
{
  NSAutoreleasePool * pool = [[NSAutoreleasePool alloc] init];
  int answer, result;
  answer = 100;
  result = answer - 10;
  NSLoq (@"The result is i\ni\n", result + 5);
  [pool drain];
  return 0;
}
```
## **Index**

### Symbols

# directive, 567

# operator, 246

## operator, 247

% (percent), 24

modulus operator, 104

- & operator, pointers and, 283
- && (logical AND operator), 107
- (\*) indirection operator, 284
- (++) increment operator, 292, 296-299
- (—) decrement operator, 292, 296-299
- = (single equal sign), if statement and, 106
- == (double equal sign), if statement and, 106
- ? (question mark), conditional operator, 128
- : (colon), conditional operator, 128
- ; (semicolon), 21
- $\setminus$  (backslash) in #define statement, 243
- || (logical OR operator), 107

### A

absolute pathnames, 378 abstract classes, 183-184 abstract protocols, 234 accessor methods, 139-140 accumulators, 65 addCard: method, 356 addObject: method, 344, 373, 408 address books creating, 345-356 looking up names in, 356-359 removing names from, 359-362 sorting entries, 362-365 address cards, creating, 345-354 address operator, pointers and, 283 AddressBook class implementation file, 572-574 interface file, 570 AddressCard class, 411-412 implementation, 571 interface file, 569 addresses, memory indirection operator, 302 pointers and, 301 adopting protocols, 231 alignment, justification, 84 alloc method, 39-40, 324 allocating memory, 166 allocF class method, as entry, 211-213 AND operator (&), 107 AND operator (bitwise), 68 AppKit (Application Kit) framework (Cocoa), 317, 456-457 application hierarchy diagram, 455 Application Services layer, application hierarchy diagram, 455 applications, iPhone, 461 fraction calculator, creating, 476-490 archiving basic data types, 445-446 custom archives, NSData object, 447-450 definition of, 435 Foundation framework and, 317 keyed archive, definition of, 437 NSKeyedArchiver class, 437-439

objects, 440 copying, 450-452 plists, 435-437 argc argument, main function and, 308 argument type declaration, functions and, 267-268 arguments argc argument, main function and, 308 argv argument, main function and, 308 comma separator, 23 command-line arguments, 20, 308-310 fractions, passing as, 144 functions and, 263-265 methods, 36-37 local variables, 147 multiple arguments in, 141-143 no name arguments, 143 parameters, 20 zone arguments, 430 arguments method, 396 argv argument, main function and, 308 arithmetic, integer, 58-60 conversions, 62-63 modulus operator, 60-61 type cast operator, 63 arithmetic conversions, 538-539 arithmetic operators, 529 associative properties, 56 binary, 56 bit operators, 67 bitwise AND operator, 68 bitwise Exclusive-OR operator, 69 bitwise Inclusive-OR operator, 69 left shift operator, 71

ones complement operator, 70-71 right shift operator, 72 precedence, 56-58 unary minus operator, 60 array elements, 256 array objects, 341-344, 362 address books, creating, 345-365 address cards, creating, 345-356 arrays, 241, 257 array elements, 256-260 character arrays, 259-260 declaring, 257 #define statements and, 241 defining, 256-258 number of elements, 259 unions and, 303 elements, passing functions/methods to, 268-269 functions, passing to, 268-269 immutable arrays, 341 linear arrays, 260 manipulating, 256-258 methods, passing to, 268-269 multidimensional arrays, 260-262, 517-518 mutable arrays, 341 one-dimensional arrays, 260 operators and, 534 pointers to, 290-293, 536-537 single-dimension, 516 sorting, 362, 364-365 of structures, 278 two-dimensional arrays, 260-262 variable-length, 517 arrayWithCapacity: method, 342 arrayWithObjects: method, 342 ASCII format of character storage, 114 assignment operators, 64-67, 531

associative properties, arithmetic operators, 56 attributes dictionary, 380 auto keyword, 213 automatic local variables, 213, 265 autorelease messages, 324, 419 autorelease pools, 20, 323-326, 406, 418-419

### B

basic data types, 514-515 binary arithmetic operators, 56 binding, dynamic, 183, 187 bit fields, 280-282 bit operators, 67, 280, 530-531 bitwise AND operator, 68 bitwise Exclusive-OR operator, 69 bitwise Inclusive-OR operator, 69 left shift operator, 71 ones complement operator, 70-71 right shift operator, 72 blank spaces, operators and, 109 blocks enumerated data types, 218 of statements, 83 Bool data type, 73 BOOL special type, 127 Boolean variables, 123-126, 128 break statements, 95, 123, 557 switch statements and, 121 Build menu, Xcode, 15 built-in values, 127

### C

C language in relation to Objective-C language, 310 C-style strings, 296

Calculator class, 115, 488-489 assignment operators and, 65-67 calling functions, 544-545 calls, routines, 20 case sensitivity, naming conventions, 34 categories, 165, 230 defining, 225-226, 551-552 instance variables and, 230 master class definition file, 230 methods adding, 230 defining, 227-230 overriding, subclassing and, 230 number allowed, 230 object/category named pairs, 231 overriding methods, 230 protocols, adopting, 234 subclassing and, 230 cells, memory, 301 changeCurrentDirectoryPath: method, 386 char characters, unichar characters and, 326 char data type, 49-53 character arrays, 259-260 pointers and, 296 terminating null character and, 260 character constants, 511-512 character string constants, 512-513 character strings, 260 pointers to, 294-295 character variable operator, reading operators into, 117 character variables, unsigned, 222 characters character storage,ASCII format, 114 newline, 22 as signed quantities, 222 terminating null character, 260

charPtr variable, 286 @class directive, 167, 171 class message, 196 class methods, 29, 35-36 class.h files, 133-134 classes abstract classes, 183-184 AddressBook implementation file, 572-574 interface file, 570 AddressCard implementation file, 571 interface file, 569 Calculator, 115 assignment operators and, 65-67 categories, 165 defining, 551-552 class definition, 549-550 Complex, 187-190, 195 copy method, adding, 429-432 declarations, 133-138 definition, 30-32, 546 extending, 155-156 instance variables, 546 interface section, 546 method declarations, 547-549 property declarations, 546-547 extending, inheritance and, 162-174 Foundation, 250 Fraction, 30-32, 39, 101, 157, 195-197 grandchildren, 158 inheritance, extending classes and, 162-174 initializing, 205-207 message expressions, 555-556 messages, 28 methods, 28, 211 adding, 162-174

NSObject, 157-159 Object, 197 object definition, 554-555 object ownership, 171-174 object manipulation, 310-311 parent classes, 33 protocol definition, 552-553 questions about, 195-200 receivers, 28 Rectangle, 198-199 root classes, 157-158, 161 Square, 198-199 subclasses, 157 alternatives to, 235 XYPoint, 199 clauses, else, 110-111 Cocoa, 455 AppKit framework, 456-457 Cocoa Touch, 456-457 Foundation framework, 456-457 Objective-C development, 1 web resources, 577 code, comments, 14, 18-22 colon (:), conditional operator, 128 comma operators, 306-307, 533 command-line arguments, 20, 308-310 commands, gcc, 17 commas, in arguments, 23 comments, 14, 18-22, 509 debugging and, 19 Xcode, 14 compare method, 325, 330 compareNames: method, 364-365 compile time checking, 193 compiler directives, 507-508 compilers, interface files, 136

compiling, Macs and Terminal window, 16-18 Xcode, 10-16 Complex class, 187-190, 195 Complex data type, 73 composite objects, 235-236 compound literals, 305, 538 compound relational expressions, formation of, 107 compound relational test, 106-109 compound statements, 556 concatenation, character string constants, 512 conditional compilation, 250-251 conditional operator, 128-129, 532 conforming to protocols, 231 conformToProtocol: method, protocols and, 233 const keyword, 214, 523-524 constant character string objects, 296, 327 constant expressions, 49, 528 constants, 49 character string constants, 512-513 enumeration constants, 513 floating-point, 51, 510 integers, 510 containsObject: method, 360, 373 contentsAtPath: method, 384 continue statements, 96, 557 conversions arithmetic, 538-539 data types, 220-222, 538-539 floating-point numbers, 62-63 integers, 62-63 convertToNum: method, 101-104 convertToString: method, 488 coordinates, XYPoint class and, 166

copy method, 424-425 classes, adding to, 429-432 immutable object and, 433 copying. *See also* copy method deep copy, 426-428 files, NSProcessInfo class, 393-396 fractions, 429-432 mutable copy, 424-425 objects, 423-425 via archiver, 450-452 deep copies, 451-452 getter method and, 432-434 setter methods and, 432-434 shallow copy, 426-428 copyPath:toPath: method, 405 copyPath:toPath:handler: method, 383, 393, 397 copyWithZone: method, 430-434 Core Services, application hierarchy diagram, 455 count class method, as entry, 211-213 countForObject: method, 374 Cox, Brad J., 1 createFileAtPath:contents:attributes: method, 384 creating iPhone application project, 461, 463 code, entering, 463, 466 interface, designing, 467-468, 471-472, 476 currentDirectory: method, 391 custom archives NSData object, 447-450 writeToFile:atomically: messages, 449

### D

data encapsulation, 44-47 data storage, 383 data type conversions, 220-222 data types, 49 basic data types, 55, 514-515 Bool, 73 char, 49, 51-53, 222 Complex, 73 conversions, 538-539 derived data types, 516 arrays, 516-518 pointers, 521-522 structures, 518-520 unions, 520-521 double, 49, 51 enumerated data type, 205, 522-523 keyword enum, 215-218 float, 49, 51 id, 55, 191-194 Imaginary, 73 int, 49-50 modifiers, 523-524 qualifiers, 53-55 storage sizes, 50 dataValue variable, 192 dealloc method, 417 overriding, 179 debugging comments and, 19 statements, 251 declarations, 513 implementation files, 133-138 interface files, 133-138 @interface section, 133-134 of methods, 37

decodeObject:forKey: method, 440 decoding basic data types, 445-446 objects, 440 decoding methods, writing, 440-445 decrement operator (—), 83, 292, 296-299, 531 deep copy, 426-428, 451-452 defaultManager messages, 380 #define statement, 239-241, 562-564 arguments, 243 arrays and, 241 backslash (\) character, 243 constant values and, 241 defined names, 241-245 defined names and, 241 macros, 244-245 # operator and, 246 ## operator and, 247 placement of, 240 preprocessor and, 239-241 syntax, 240 defined names, 241-245 deleteCharactersInRange: method, 336 deleting names from address books, 359-362 denominator integer instance variable, 101 derived data types, 516 arrays multidimensional, 517-518 single dimension, 516 variable-length, 517 pointers, 521-522 structures, 518-520 unions, 520-521 description method, 374 designated initializer, 206

designing interface for iPhone application project, 467-468, 471-472, 476 device drivers, application hierarchy diagram, 455 dictionaries attributes dictionary, 380 enumerations, 368-369 immutable, 367 mutable, 367 plists, creating from, 436 dictionary objects, 367-369 dictionaryWithObjectsAndKeys: method, 368-369 digraph characters, 505 directives, 507-508 instance variables, scope control, 208 @package directive, 208 @private directive, 208 @protected directive, 208 @protocol directive, 233 @public directive, 208 @selector directive, 197 directories contents, enumerating, 387-389 home directories (~), 378 managing via NSFileManager, 380-382, 405 basic directory operations, 385-386 defaultMessage messages, 380 enumerating directory contents, 387-389 methods of, 379, 384-385 NSData class, 383-384 root directories, 378 directoryContentsAtPath: method, 387, 389 dispatch tables, 301 divide: method, 120 do statements, 94-95, 557

do-while loops, 344 doesNotRecognize: method, 198 dot operator, 271 properties, accessing via, 140 double data type, 49-51 dynamic binding, 183, 187, 191-193 dynamic typing, 187, 192, 195-196

### E

#elif preprocessor statement, 252 else clause, 110-111, 119 else if statement, 111-114, 117-120 conditional operator and, 129 n-valued logic decision and, 111 #else statement, 250-251 encodeObject:forKey: method, 440, 442 encodeWithCoder: method, 440, 442 encoding basic data types, 445-446 objects, 440 encoding methods, writing, 440-445 #endif statement, 250-251 enumerated data type, 522-523 blocks and, 218 definition of, 205 enum keyword, 215-218 enumeration constants, 513 dictionaries, 368-369 directory contents, 387-389 identifier, 215-218 enumerationAtPath: method, 389 enumeratorAtPath: method, 387 #error directive, 564 escape sequences, 511 exception handling, 200-202, 561

Exclusive-OR operator (bitwise), 69 exponents, floating-point values, 51 expressions compound relational expressions, formation of, 107 constant expressions, 49, 528 lvalues, 524 message expressions, 555-556 operators, 524-527 extending classes, inheritance and, 162-174, 181-183 extensions, filenames, 12 extern keyword, 209-212 external global variable, 209 external variable, 209-211 definition of, 209 extern keyword, 209-212 static keyword, 211-213

### F

factory methods, 29 fast enumeration, 354-356 Fibonacci numbers, 257-258 fields, bit fields, 282 fileAttributesAtPath:traverseLink: method, 380, 382 fileExistsAtPath: method, 389 fileHandleForUpdatingAtPath: method, 398 fileHandleForWritingAtPath: method, 398 filenames extensions, 12 files basic operations of, 397-402 class.h, 133-134 copying, NSProcessInfo class, 393-396 include files, 250 linking, 378 managing via NSFileManager, 380-382, 405

basic directory operations, 385-386 defaultMessage messages, 380 enumerating directory contents, 387-389 methods of, 379, 384-385 NSData class, 383-384 master class definition file, categories in, 230 naming, 12 NSFileHandle class, 399-402 methods of, 378, 397-398 opening, 378 pathnames, 378 NSPathUtilities.h, 389-396 float data type, 49, 51 floating constants, hexadecimals, 51 floating-point constants, 51, 510 floating-point numbers, 23, 62-63 for loops, execution order, 81 for statement, 78-89, 557 keyboard input, 84-86 loop variants, 88-89 nested loops, 86-88 terminal input, 85-86 format strings, 25 forwarding, 162 Foundation Framework, 317 archiving and, 317 array objects, 341-344 address book creation, 345-365 address card creation, 345-356 Cocoa, 456-457 dictionary objects, 367-369 initialization methods and, 206 Mac documentation, 317-319 methods copy method, 424-425 mutableCopy: method, 424-425

mutable strings, 333-337 NSCountedSet class, 373 number objects, 322-326 protocols and, 231 set objects, 370-374 string objects, 326-340 typedef statement and, 219 Foundation library, NSLog function, 327 Foundation string class, 250 fraction calculator application, creating for iPhone, 476-480 Calculator class, 488-489 Fraction class, 485-488 user interface, designing, 490 view controller, defining, 480-485 Fraction class, 30-32, 39, 101, 157, 195-197, 485-488 class method, 211-213 converToNum: method, 101-104 copy method, adding, 429-432 fractions adding, 144-146 arguments, passsing as, 144 copying, 429-432 referencing, 145 frameworks, defining, 3 function calls, 311 functions, 543 argument types, declaring, 267-268 arguments, 263-265 arrays, passing, 268-269 calling, 544-545 definitions, 543-544 local variables, 263-265 main, 262-263, 308 multidimensional array element, passing, 270

pointer to array, passing to, 293-294 pointers, 300-301, 545 as argument, 301 dispatch tables, 301 returning as result, 288-289 printMessage, 262-263 prototypes, declaring, 267 qsort function, 301 results, returning, 265-266 return types, declaring, 267-268 sign, 111 static functions, 268 storage class, 540 values, returning, 265-266

### G

garbage collection (memory management), 420 gcc command, 17 generic pointer type, id type, 311 getter methods, 46, 432-434 global structure definition, 276 global variable, 209-211 goto statements, 306, 558 grandchildren (classes), 158 GUI (graphical user interfaces), 3 H headers, precompiled, 321 hexadecimals, floating constants, 51 home directories (~), 378 I id data type, 55, 191-194, 311 id object declaration, 554-555 identical objects, 360 identifiers, 506 directives, 507-508 enumeration identifier, 215-218

keywords, 506-507 predefined, 509 universal character names, 506 if statement, 99-104, 558  $=$  (equal sign) and, 106 nested, 109-111 satisfied conditions, 125 #if statement, 252, 564-565 if-else statement, 104-106 #ifdef statement, 250-251, 565 #ifndef statement, 250-251, 565 Imaginary data type, 73 immutable arrays, 341 immutable dictionaries, 367 immutable objects, 328-332 immutable strings, 426-427 implementation dependency, 50 implementation files AddressBook class, 572-574 AddressCard class, 571 Fraction.m, 136 @implementation section (object-oriented programming), 32, 37-38 implementation section, class definition, 549 #import statement, 247-250, 565-566 include files, 250 #include statement, 247-250, 566 Inclusive-OR operator (bitwise), 69 increment operator (++), 83, 292, 296-299, 531 index number, 256 indexOfObject: colon, 360 indirection, pointers and, 283 indirection operator (\*), 284 pointers, memory address and, 302 informal protocols, 234-235

inheritance extending classes, 162-174 instance variables, 181-183, 208 methods, 161 adding to classes, 162-174 determining which method is selected, 177-179 overriding, 175-176, 179 root classes, 157-158, 161 inherited methods, 161 init method, 40 initialization array elements, 258-259 character array, pointers and, 296 classes, 205-207 instance variables, 206 methods, 206 structures, 277 two-dimensional arrays, 261-262 initialize method, 207 initializers, designated, 206 initVar: method, 158 initWithCoder: method, 440, 442 initWithName: method, 352, 354 insertString:atIndex: method, 336 installing iPhone SDK, 459 instance methods, 35-36 instance variables, 33, 35, 44, 541-542 accessing, 44-47 categories and, 230 declarations, 546 extending classes through inheritance, 181-183 getters, 46 inherited, 208 initialization, 206 reference counting, 411-417

scope, 208 setters, 46 in structures, 310-311 instances defining, 27 methods, 28-29 int data type, 49-50 integer arithmetic, 58-60 conversions, 62-63 modulus operator, 60-61 type cast operator, 63 integer instance variables, 101 integers, 510 integral promotion, 539 interface, designing for iPhone application project, 467-468, 471-472, 476 Interface Builder, 460 interface files, 134 AddressBook class, 570 AddressCard class, 569 compilers and, 136 extending, 155-156 interface section, class definition, 546 @interface section (object-oriented programming), 32 class declarations, 133-134 instance variables, 33-35 methods, 33-37 names, choosing, 33-34 parent classes, 33 intersect: method, 373 intPtr variable, 283, 285 iPhone application, creating, 461-463 code, entering, 463, 466 interface, designing, 467-468, 471-472, 476

application templates, 461 Cocoa Touch, 456-457 fraction calculator application, creating, 476-480 Calculator class, 488-489 Fraction class, 485-488 user interface, designing, 490 view controller, defining, 480-485 Objective-C development, 2 web resources, 578 iPhone SDK, installing, 459 iPhone simulator, 460 isa member, 310 isEqualToNumber: method, 325 isEqualToString: method, 330 J - K justification, right justification, 84

keyboard input, for loops, 84-86 keyed archives, definition of, 437 keywords, 506-507 const, 214, 523-524

> enum, 215-218 restrict, 523-524 volatile, 523-524

### L

labels, 306 language constructs else if statement, 111-114, 117-120 if statement, 99-104 if-else statement, 104-106 lastPathComponent: method, 391 left shift operator, 71 length method, string objects, 330 #line directive, 566

linear arrays, 260 linking files, 378 LinuxSTEP development environment, Objective-C development, 1 literals, compound, 305, 538 local files, quotes, 137 local structure definition, 276 local variables, 146-147 auto keyword, 213 functions and, 263, 265 method arguments, 147 static keyword, 147-149, 265 logical AND operator (&&), 107 logical negation operator, 126 logical operators, 529 logical OR operator (| |), 107 logical right shift operators, 72 long long qualifier, 53-54 long qualifier, 53-54 lookup: method, 356-362 loop conditions, 79 loop variable, 125 loops break statement, 95 continue statement, 96 do loops, 94-95 do-while loops, 344 for loops, 78-89 execution order, 81 keyboard input, 84-86 nested, 86-88 terminal input, 85-86 variants, 88-89 while loops, 89-93 lowercaseString: method, 330 lvalues, expressions, 524

### M

machine dependency, 50 Macintosh Foundation framework, documentation, 317, 319 macros, 244-245 # operator and, 246 ## operator and, 247 #define statments and, 244-245 **Macs** Cocoa development environment, Object-C development, 1 compiling and Terminal window, 16-18 Xcode, 10-16 iPhone, Objective-C development, 2 main function, 308 mantissa, floating-point values, 51 matrixes, 260 memory, 405 addresses, 301-302 allocating, 166 autorelease pools, 20, 323-326, 406 example of, 418-419 cells, 301 garbage collection, 420 leakage, 153 management rules, summary of, 419-420 reference counting instance variables, 411-417 objects, 407-409 strings, 409-411, 423 releasing objects, 338-340 uses, 301 message expressions, 311, 555-556 messages, 28, 196

### methods, 33

adding to classes, 162-174 arguments, 36-37 local variables, 147 multiple, 141-143 no name arguments, 143 arrays, passing, 268-269 categories, defining, 227-230 class methods, 29, 35-36, 211-213 conformToProtocol, protocols and, 233 convertToNum, 101-104 copy method, immutable objects and, 433 declarations, 37, 547-549 decoding methods, writing, 440-445 defining, 37 class definition, 549-550 protocols and, 232 determining which method is selected, 177-179 doesNotRecognize: method, 198 encoding methods, writing, 440-445 factory methods, 29 as functions, 311 getter methods, 46, 432-434 inherited methods, 161 inheritence, 161 initialization methods, 206 instance methods, 28-29, 35-36 multidimensional array element, passing, 270 objects, allocating/returning, 150-154 overriding, 175-176 dealloc method, 179 release methods, 179-180 subclassing categories and, 230

perform method, 197 pointers, returning as result, 288-289 return values, 36 setOrigin: method, 172, 179 setter methods, 46, 432-434 synthesized accessor methods, 550 module, definition of, 207 modulus operator, 60-61, 104 movePath:toPath: method, 382, 405 movePath:toPath:handler: method, 386 multibyte characters, character string constants, 512 multidimensional arrays, 260-262, 270, 517-518 multiply method, 67 mutable arrays, 341 mutable dictionaries, 367 mutable objects, 328-332 mutable strings, 333-337, 426-427 mutableCopy: method, 424-425, 428

### N

name definitions, 241-245 named pairs, object/category, 231 names address books looking up in, 356-359 removing from, 359-362 sorting in, 362-365 files, 12 naming conventions, 33-34 navigation-based iPhone application templates, 462 negation operator, 126 nested if statement, 109-111 nested loops, for loops, 86-88 newline character, 22

NEXTSTEP development environment, Objective-C development, 1 NSArray class, methods of, 366 NSCoding protocol, 440 NSCopying protocol, 452 NSCountedSet class, 373 NSData class, 383-384 custom archiving, 447-450 NSDictionary class, methods of, 369 NSFileHandle class, 399-402 methods of, 378, 397-398 NSFileManager, 380-382 defaultMessage messages, 380 directories basic operations of, 385-386 enumerating contents of, 387-389 methods of, 379, 384-385 NSData class, 383-384 NSHomeDirectory function, 391 NSKeyedArchiver class, archiving with, 437-439 NSLog function, 20, 327 % (percent) character, 24 NSMutableArray class, methods of, 366 NSMutableArray method, 362 NSMutableDictionary class, methods of, 370 NSMutableSet class, methods of, 374 NSMutableString class, 328, 338, 340, 411 NSNumber class, 322-324, 326 NSNumber objects, 324-325, 408 NSOBject class, 157, 159 NSPathUtilities.h, 389-391 functions of, 393 methods of, 392-393 NSProcessInfo class, 393-396 NSProcessInfo class, 393-396 NSSet class, methods of, 374

NSString class, 338-340, 410 NSTemporaryDirection function, 391 null character, 260 null statements, 306, 559 number objects, 322-326 numberOfDays function, 277-278 numbers floating point, 23 index number, as reference, 256 real numbers, 23 subscript, as reference, 256 triangular, 77 truncated numbers, 62-63 numerator integer instance variable, 101

### O

Object class, 197 object variables, as pointer variables, 311 object-oriented programming, 28, 282 classes defining, 30-32 fractions and, 30-32 messages, 28 receivers, 28 @implementation section, 32, 37-38 instances, 27-29 @interface section, 32 instance variables, 33-35 methods, 33-37 name selection, 33-34 parent classes, 33 methods, 28-29 objects, defining, 27 program section, 32, 38-44 object/category named pairs, 231 objectAtIndex: method, 342, 428

objectForKey: method, 368 Objective-C development of, 1 as procedural language, 2 web resources, 576 objects array objects, 341-344 address book creation, 345-365 address card creation, 345-356 assigning, 423, 428 classes, ownership, 171-174 composite objects, 235-236 constant character string objects, 513 copying, 423-425 deep copies, 426-428, 451-452 getter methods and, 432-434 setter methods and, 432-434 shallow copying, 426-428 via archiver, 450-452 defining, 27, 554-555 dictionary objects, 367-369 id object, declaration, 554-555 immutable objects, 328-332 copy method and, 433 memory release, 338-340 methods, allocating/returning, 150-154 mutable copying, 424-425 mutable objects, 328-332 number objects, 322-326 reference counting, 407-409 set objects, 370-374 Square object, 196 state, 28 string objects, 326-340 octal notation, int data type, 50

one-dimensional arrays, 260 ones complement operator, 70-71 ONESTEP development environment, Objective-C development, 1 OpenGL ES iPhone application templates, 462 opening files, 378 operations increment operation, 297 on pointers, 300-301 operators, 524-527 & operator, pointers and, 283 address operator, pointers and, 283 arithmetic, 529 associative properties, 56 binary, 56 bit operators, 67-72 precedence, 56-58 type cast operator, 63 arrays and, 534 assignment operators, 64-67, 531 bit operator, 280 bitwise operators, 530-531 blank spaces and, 109 comma operator, 306-307, 533 conditional operator, 128-129, 532 decrement operator (—), 83, 292, 296-299, 531 dot operator, 271 increment operator  $(++)$ , 83, 292, 296-299, 531 indirection operator (\*), 284 logical AND operator (&&), 107 logical negation operator, 126 logical operators, 529 logical OR operator (| |), 107 modulus, 60-61, 104

pointers and, 535-537 post-increment operator, 297-298 pre-increment operator, 297-298 reading into character variable operator, 117 relational operators, 80, 530 sizeof operator, 307-308, 533 structures and, 534-535 ternary operator, 128 type cast operators, 532 unary minus operator, 126 unary operator, pointers and, 283 OR operator (||), 107 origin values, storing as separate, 166 outlets, 464 overriding methods, 175-176 categories, subclassing and, 230 dealloc method, 179 release method, 179-180 super keyword, 179-180

### P

@package directive, 208 parent classes, 33 parentheses around condition operators, 128 pathComponents: method, 392 pathExtension: method, 391 pathnames absolute pathnames, 378 NSPathUtilities.h, 389-391 functions of, 393 methods of, 392-393 NSProcessInfo class, 393-396 relative pathnames, 378 percent (%) character, 24 perform method, 197

plists archiving with, 435-437 dictionaries, creating from, 436 pointers, 39, 283-284, 521-522 & operator and, 283 address operator and, 283 arrays and, 290-293, 536-537 character arrays and, 296 character strings and, 294-295 charPtr variable, 286 constant character strings and, 296 decrement operator (—), 292, 296-299 definition of, 283 function pointers, 545 functions and, 300-301 dispatch tables, 301 passing to, 288-289 increment operator  $(++)$ , 292, 296-299 indirection and, 283 intPtr variable, 283, 285 memory addresses and, 301-302 methods, passing to, 288-289 operations, 300-301 operators and, 535-537 passing as arguments, 288-289 post-increment operator, 297-298 pre-increment operator, 297-298 structures and, 287-288, 537 types, id type, 311 unary operator and, 283 polymorphism, 187-192 positive integers, prime numbers and, 123 post-increment operator, 297-298 pound sign (#), preprocessor and, 239 #pragma directive, 566

pre-increment operator, 297-298 precompiled headers, 321 predefined identifiers, 509, 567 preprocessors conditional compilation, 250-251 defining, 239, 242 directives, 562 #, 567 #define, 239-241, 562-564 #error, 564 #if, 564-565 #ifdef, 565 #ifndef, 565 #import, 247-250, 565-566 #include, 247-250, 566 #line, 566 #pragma, 566 #undef, 567 predefined identifiers, 567 pound sign (#) and, 239 trigraph sequences, 561 prime numbers, 123 primes array, allocation and, 344 print method, 38, 41, 371, 373 printVar method, 159 @private directive, 208 procedural language, Objective-C as, 2 program section (object-oriented programming), 32, 38-44 program statements, if statement and, 99 programming. *See* object-oriented programming programming errors, 118-119 properties, accessing via dot operator, 140 property lists, 435 property variables, declarations, 546-547 @protected directive, 208

### @protocol directive, 233 protocols

abstract protocols, 234 adopting, 231-232 category adoption of, 234 conforming to, 231 defining, 231, 552-553 Foundation framework and, 231 informal, 234-235 methods, 232-233 @protocol directive, 233 prototype declaration, 267 @public directive, 208

### Q

qsort function, 301 qualifiers, data types, 53-54 quotes, local files, 137

### R

rangeOfString: method, 333, 337 ranges, string, 331-332 readDataOfLength: method, 400 readDataToEndOfFile: method, 400 real numbers, 23 receivers, 28 Rectangle class, 198-199 reference counting instance variables, 411-417 objects, 407-409 strings, 409-411, 423 references, numbers, 256 relational operators, 80, 530 relative pathnames, 378 release messages, memory management, 419

release method, overriding, 179-180 removeCard: method, 359-362 removeFileAtPath: method, 380 removeFileAtPath:handler: method, 382, 397 removeObject: method, 360-362, 373 removeObjectAtIndex: method, 409 removeObjectIdenticalTo: method, 360 replaceObject:atIndex:withObject: method, 429 reserved names/words (naming conventions), 34 restrict keyword, 523-524 results, returning, 265-266 retain counts, 426 retainName:andEmail: method, 434 return statements, 559 return type declaration, functions and, 267-268 return values, methods, 36 right justification, 84 right shift operator, 72 Ritchie, Dennis, 1 root classes, 157-158, 161 root directories, 378 routines. *See also* functions; methods calls, 20 getter routines, 432-434 setter routines, 432-434 runtime checking, 193 S satisfied conditions, if statements, 125 scientific notation, 51 scope, 539-540 instance variables, directives, 208 variables, 207 seekToEndOfFile: method, 402

@selector directive, 197 selectors, 197 self keyword, 149-150 semicolon (;), 21 set objects, 370-374 setEmail: method, 346 setName: method, 346, 411-412 setName:andEmail: method, 434 setNumerator: method, 38, 41 setObject:forKey: method, 368 setOrigin: method, 172, 179 setStr: method, 413-416 setString: method, 337 setter methods, 46, 432-434 setWithObject: method, 373 shallow copy, 426-428 short qualifier, 53-54 sign extension, 221-222 sign function, 111 signed char variable, 222 signed qualifier, 53-54 signed quantities, characters as, 222 single-dimensional arrays, 516 sizeof operators, 307-308, 533 skipDescendants messages, 387 slashes (/ /), comments, 19 sort method, 364 sorting arrays, 362-365 sortUsingSelector: method, 362 special type BOOL, 127 Square class, 198-199 as subclass, 164 Square object, 196 state (objects), 28 statements, 20, 556 blocks, 83 break statement, 95, 121, 123

compound, 556 continue statement, 96 debugging statements, 251 #define statement, 239-241 arguments, 243 backslash (\) character, 243 constant values and, 241 defined names, 241-245 macros, 244-245 placement of, 240 syntax, 240 do loops, 94-95 #elif preprocessor statement, 252 #else, 250-251 else if statement, 111-114, 117-120 #endif statment, 250-251 for loops, 78-89 goto statement, 306 #if preprocessor statement, 252 if statement, 99-104 nested, 109-111 program statements and, 99 if-else statement, 104-106 #ifdef statement, 250-251 #ifndef statement, 250-251 #import statement, 247-250 #include statement, 247-250 null statement, 306 program statement, if statement and, 99 switch statement, 120, 123 if statement, translation into, 121 typedef statement, 205, 218-219 #undef statement, 253 while loops, 89-93 static functions, 268

static local variables, 147-149, 265 static typing, 194 static variable, 211-213 storage (data), 383 storage class, 539-540 string objects, 326-340 string ranges, 331-332 stringByAppendingPathComponent: method, 391, 397 stringByAppendingString: method, 330 stringByExpandingTildeInPath: method, 392 stringByStandardizingPath: method, 392 strings character string constants, 512-513 character strings, 260 format strings, 25 immutable strings, 426-427 mutable strings, 333-337, 426-427 reference counting, 409-411, 423 stringWithFormat: method, 488 stringWithString: method, 411, 413 structure variables, 271, 333 structures, 271, 273-275, 277, 280, 518-520 arrays of, 278 bit fields, 281-282 classes and, 276 defining, 278-280 global structure definition, 276 initializating, 277 instance variables, storage in, 310-311 local structure definition, 276 members, 310 operators and, 534-535 pointers and, 287-288, 537 structures within, 278-279 syntax of, 271 variables, 271-273

subclasses, 157 alternatives to, 235 creating, 164 designated initializer and, 206 subclassing categories, 230 subscript, 256 substringFromIndex: method, 332 substringToIndex: method, 332 substringWithRange: method, 333 super keyword, overriding, 179-180 switch statement, 120-123, 560 syntax, structures, 271 @synthesize directive, 139 synthesized accessor methods, 139-140, 550

### T

Tab Bar iPhone application templates, 462 tables dispatch tables, 301 truth tables, 68 templates (iPhone application), 461 terminal input for loops, 85-86 Terminal window, compiling on Macs, 16-18 terminating null character, 260 ternary operator, 128 tests, compound relational test, 106-109 tilde (~), home directory, 378 triangular numbers, 77 trigraphs, 561 truncated numbers, 62-63 truth tables, 68 @try blocks, 200-202 two-dimensional arrays, 260 elements, 260 initializing, 261-262 matrixes and, 260

type cast operators, 63, 532 type modifiers, protocol definitions, 553 typedef statement, 205, 218-219, 523 types

BOOL (special type), 127 dynamic typing, 187, 192, 195-196 static typing, 194

### U

unarchiving objects, 440 unary minus operator, 60, 126 unary operator, pointers and, 283 #undef statement, 253, 567 unichar characters, 326 union: method, 373 unions, 302-304, 520-521 units, 282 universal character names, 506 unsigned character variable, 222 unsigned qualifier, 53-54 uppercaseString: method, 330 user interface, designing for iPhone fraction calculator project, 490 usual arithmetic conversions, 538-539 utility iPhone application templates, 462

### V

0, FALSE or off state, 125-126 1,TRUE or off state, 126 1,TRUE or on state, 125 built-in, 127 return values, methods, 36 returning, 265-266 variables, displaying, 22-24 variable-length arrays, 517

values

### variables

Boolean variables, 123-128 character variables, unsigned, 222 charPtr variable, 286 dataValue variable, 192 external global variable, 209 external variable, 209-213 global variable, 209-211 instance variables, 33-35, 44, 541-542 accessing, 44-47 categories and, 230 declarations, 546 extending classes and, 181-183 getters, 46 inherited, 208 initialization, 206 reference counting, 411-417 scope control, 208 setters, 46 integer instance, 101 intPtr, 283, 285 keywords auto, 213 const, 214 extern, 209-212 static, 211-213 volatile, 214-215 local, 263-265 loop variable, 125 object variable, as pointer variable, 311 property variables, declarations, 546-547 scope, 207 signed char variable, 222 storage class, 540 structure definition and, 280 structure variables, 271, 333 values, displaying, 22-24

variants for loops, 88-89 view controller, defining for iPhone fraction calculator project, 480-485 view-based iPhone application templates, 462 volatile variable, 214-215, 523-524

### W

web resources Cocoa, 577 iPhone, 578 Objective-C, 576

while statement, 89-93, 560 wide character constants, 512

wide character string constants, 513

Windows-based iPhone application tem-

plates, 462

writeToFile:atomically: messages

custom archives, 449 plist archives, 436

### $X - Y - Z$

Xcode, 460

Build menu, 15 compiling on Macs, 10-16 iPhone application, creating, 461 code, entering, 463 interface, designing, 467 XYPoint class, 166, 199

zone arguments, 430